# nuxeo

# **Nuxeo CMF 1.x**

**Installation Guide** 

# **Table of Contents**

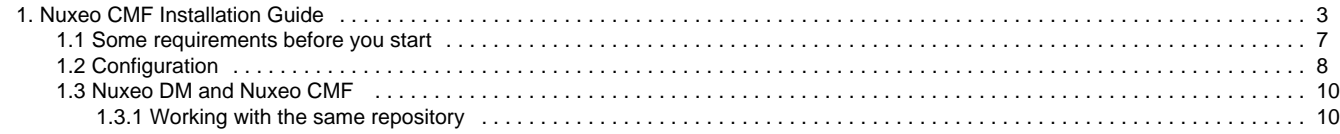

## <span id="page-2-0"></span>**Nuxeo CMF Installation Guide**

Welcome to the Nuxeo CMF Installation Guide.

You have just downloaded Nuxeo Case Management Framework 1.x, now how do you try it on your computer?

Nuxeo CMF can be installed on any computer, provided that [Java is installed.](#page-6-0) Installing Nuxeo CMF requires 3 simple steps:

- 1. Install the downloaded package,
- 2. Start the server,
- 3. Connect to Nuxeo CMF in a web browser.

Once Nuxeo CMF is installed, you may want to [install some additional resources](https://doc.nuxeo.com/display/DMDOC54/Set+up+additional+resources) used for some features.

In this page, we explain how to quickly install and start the different Nuxeo CMF packages available for download:

- [Install Nuxeo CMF on Windows](#page-2-1)
	- [How to Install Nuxeo CMF with the Windows installer](#page-2-2)
	- [How to Install Nuxeo CMF from the ZIP archive](#page-2-3)
	- [How to start Nuxeo CMF on Windows](#page-3-0)
- [Install Nuxeo CMF on Linux](#page-3-1)
	- [How to install Nuxeo CMF the ZIP package](#page-3-2)
	- [How to Install Nuxeo CMF from the APT repository for Debian and Ubuntu](#page-3-3)
	- [How to install Nuxeo CMF with the Debian package](#page-4-0)
	- [How to start Nuxeo CMF on Linux](#page-5-0)
- [How to Install Nuxeo CMF on Mac OS](#page-5-1)

By default, you cannot run two Nuxeo applications at the same time. If you want to run two Nuxeo Λ applications at the same time (for instance a Nuxeo DM and a Nuxeo DAM), you need to [change](https://doc.nuxeo.com/display/NXDOC54/Configuration+examples#Configurationexamples-Changethedefaultport%288080%29) [the default port used by the Nuxeo server](https://doc.nuxeo.com/display/NXDOC54/Configuration+examples#Configurationexamples-Changethedefaultport%288080%29).

## <span id="page-2-1"></span>**Install Nuxeo CMF on Windows**

Depending on the version and distribution of Nuxeo CMF you downloaded, you can have:

- a .exe file (Windows specific installer)
- a .zip file (simple archive, multi-OS compliant)

## <span id="page-2-2"></span>**How to Install Nuxeo CMF with the Windows installer**

Here are the steps to install Nuxeo CMF using the Windows installer.

To install the application using the Windows installer (.exe), double-click on the .exe installer you downloaded and follow the instructions displayed.

**CMF 1.7** Δ On Windows 7, because of rights issues, it is highly recommended to install your Nuxeo application at the root of C: in order for your application to restart correctly at the end of the [startup wizard steps.](https://doc.nuxeo.com/display/NXDOC54/Setup)

You can then [start Nuxeo CMF.](#page-3-4)

## <span id="page-2-3"></span>**How to Install Nuxeo CMF from the ZIP archive**

Here are the steps to install Nuxeo CMF using the ZIP archive.

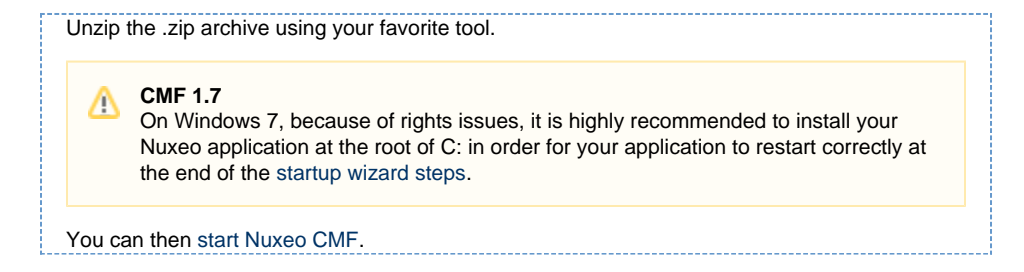

## <span id="page-3-4"></span><span id="page-3-0"></span>**How to start Nuxeo CMF on Windows**

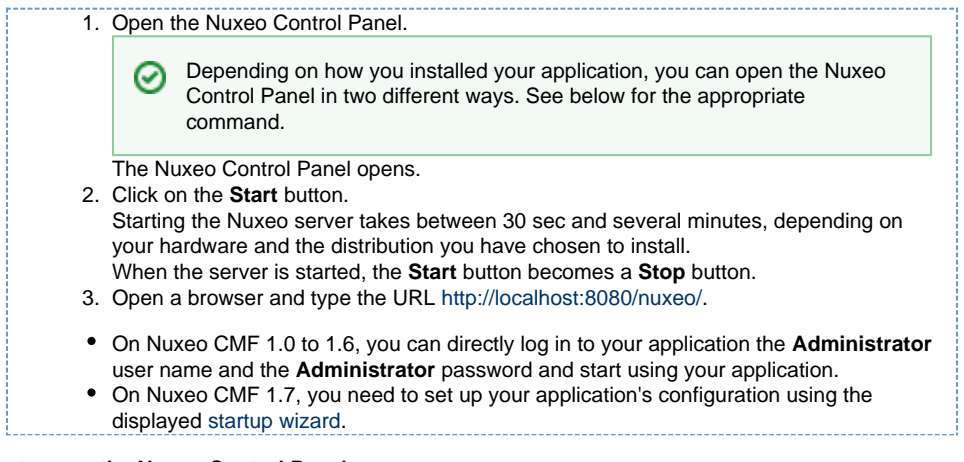

#### **How to open the Nuxeo Control Panel**

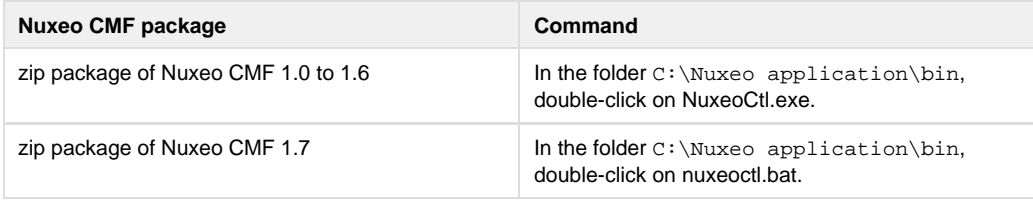

On Windows 7, you need to run the nuxeoctl.bat and Start Nuxeo.bat commands as an O) administrator if you haven't installed your Nuxeo application at the root of  $C:$  (for instance in  $C:\Pr$ ogram Files). To run them as an administrator, right-click on the command and click on "Run as administrator".

On Windows, it is possible to start Nuxeo as a service. Please report the [Install the application as a Windows](https://doc.nuxeo.com/display/NXDOC54/Install+the+application+as+a+Windows+service) [service](https://doc.nuxeo.com/display/NXDOC54/Install+the+application+as+a+Windows+service) page for guidelines and examples.

## <span id="page-3-1"></span>**Install Nuxeo CMF on Linux**

You can install Nuxeo CMF on Linux in three different ways:

- [from the downloaded zip archive](#page-3-5),
- [from APT sources for Debian](#page-3-6).
- [from the downloaded Debian package.](#page-4-1)

### <span id="page-3-5"></span><span id="page-3-2"></span>**How to install Nuxeo CMF the ZIP package**

1. Unzip the downloaded ZIP file using your favorite tool. You can then [start Nuxeo CMF.](#page-5-2)

## <span id="page-3-6"></span><span id="page-3-3"></span>**How to Install Nuxeo CMF from the APT repository for Debian and Ubuntu**

Installing Nuxeo CMF using the APT sources for Debian installs and configures Nuxeo CMF, but it also

#### **NUXEO** Nuxeo Case Management Framework 1.x Documentation Center

installs all required dependencies for an optimal use of the application.

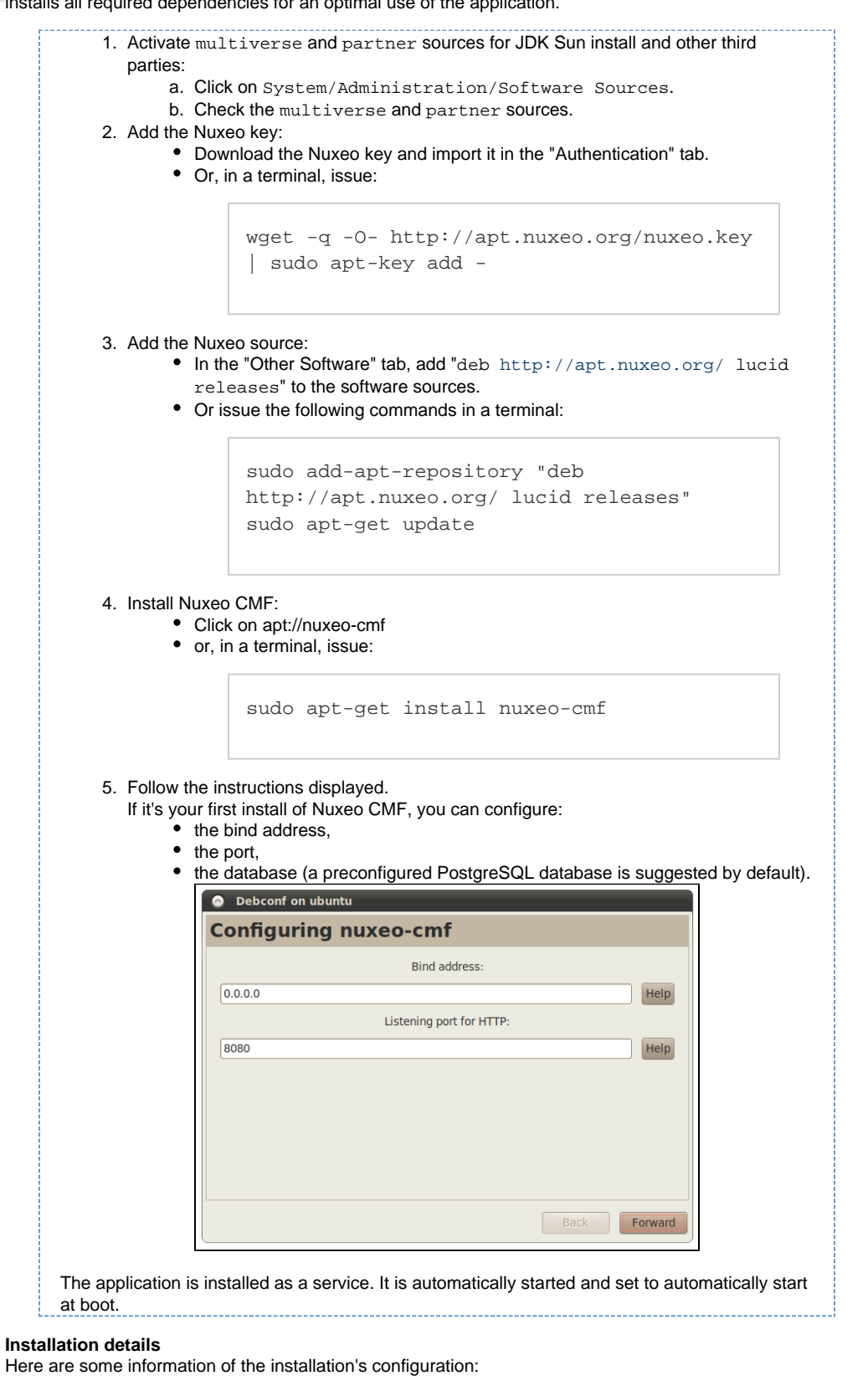

- application: opt/nuxeo-cmf
- Configuration file (nuxeo.conf): etc/nuxeo-cmf/nuxeo.conf
- logs: var/log/nuxeo-cmf
- data: var/log/nuxeo-cmf

## <span id="page-4-1"></span><span id="page-4-0"></span>**How to install Nuxeo CMF with the Debian package**

A Debian installer (.deb) is available for download. This installer enables you to configure your application at the time of installation and to install it as a Debian service directly.

**To install Nuxeo DAM using the Debian package:**

Double-click on the [downloaded .deb file](http://apt.nuxeo.org/pool/releases/nuxeo-cmf_1.7.1-02_all.deb) and follow the instructions displayed. If it's your first install of Nuxeo DAM, you can configure:

- the bind address,
- $\bullet$  the port,
- the database (a preconfigured PostgreSQL database is suggested by default).

The application is automatically installed as a service and immediately started and set to automatically start at boot.

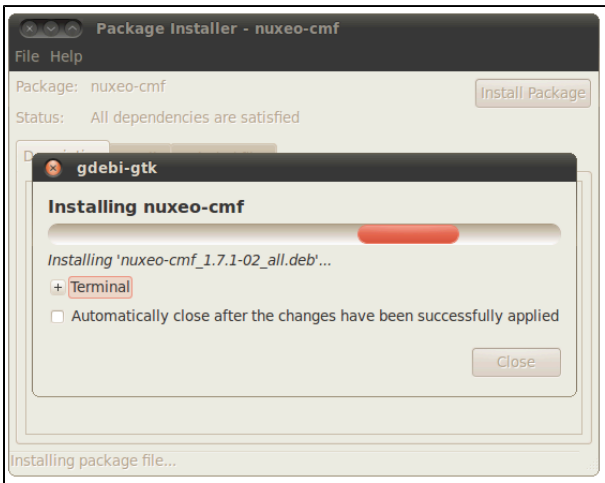

The installation's configuration (where to find the configuration file, logs etc) are the same as for the [APT](#page-3-6) [sources installation.](#page-3-6)

## <span id="page-5-2"></span><span id="page-5-0"></span>**How to start Nuxeo CMF on Linux**

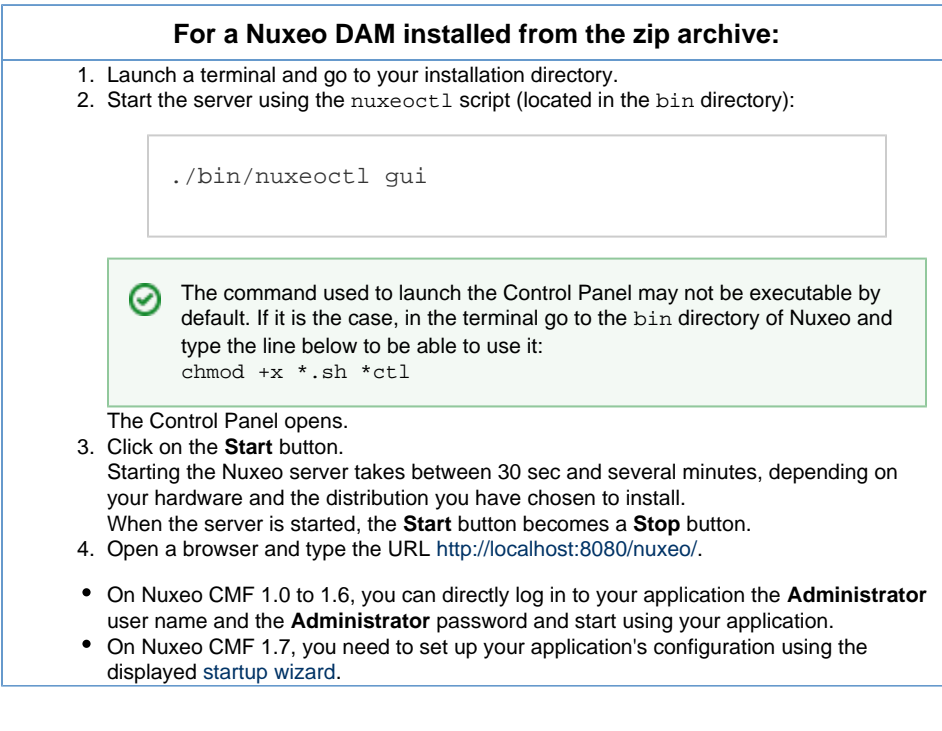

## <span id="page-5-1"></span>**How to Install Nuxeo CMF on Mac OS**

Copyright © 2010-2016 Nuxeo.

To install Nuxeo CMF on Mac OS, you need the .zip package.

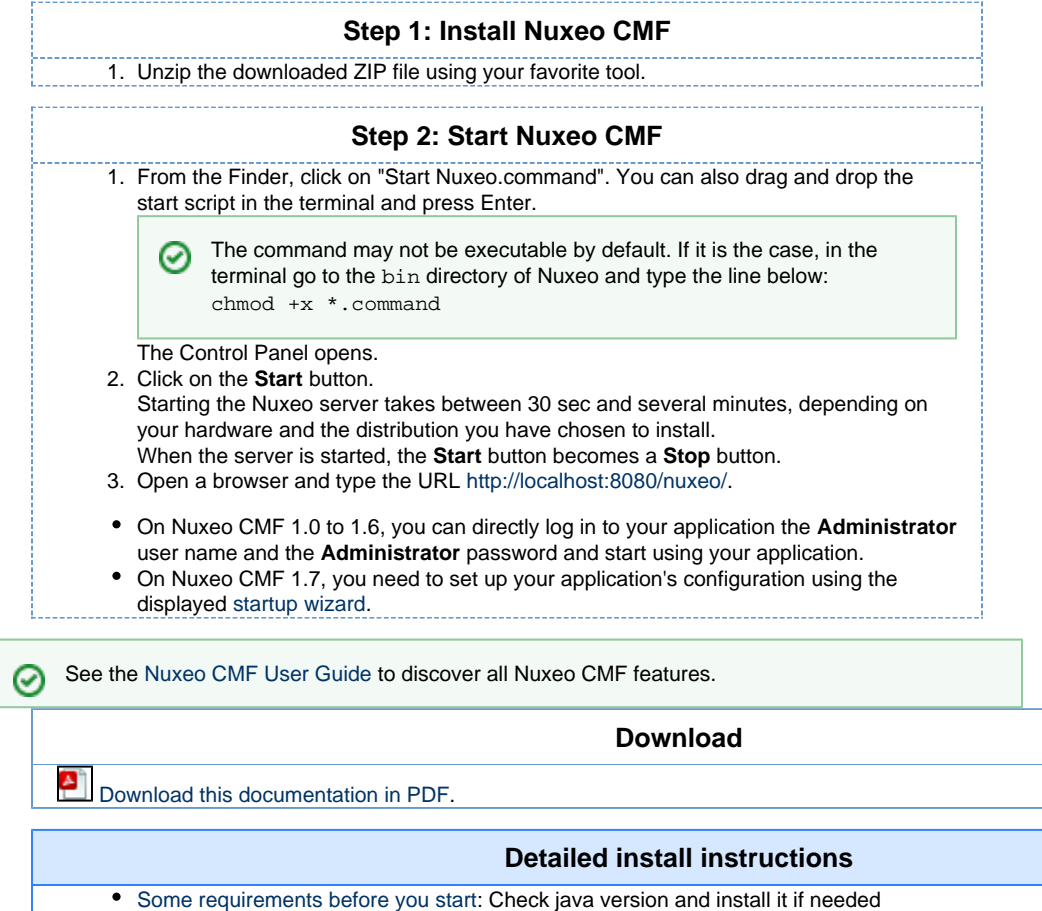

[Set up additional resources:](https://doc.nuxeo.com/display/DMDOC54/Set+up+additional+resources) Install external software you may need for a comprehensive experience of Nuxeo CMF.

#### **Join the Nuxeo community**

- Use our [discussion forum](http://forum.nuxeo.com/f/24/) to share your experiences, connect to other users and get help
- Subscribe to the [ECM list](http://lists.nuxeo.com/mailman/listinfo/ecm) to stay informed about the evolution of the platform
- Follow us on [LinkedIn](http://www.linkedin.com/groupRegistration?gid=43314), [Facebook](http://www.facebook.com/group.php?gid=5568495138) and [Twitter.](http://twitter.com/nuxeo/)

## <span id="page-6-0"></span>**Some requirements before you start**

Nuxeo CMF can run on Windows, Mac OS X and Linux distributions.

Nuxeo CMF is available in a zip package (.zip extension) for all operating systems.

Nuxeo CMF is fully based on Java. This means that Nuxeo can easily be deployed on any platform with a Java Runtime Environment (JRE).

Either Java 1.5 (also called Java 5) or Java 1.6 (also called Java 6) is required. Java 6 is the preferred version, if you have the choice.

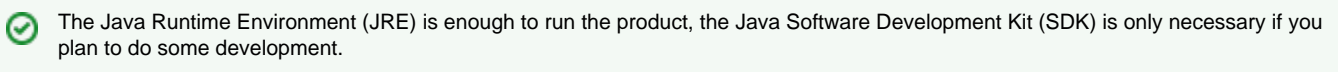

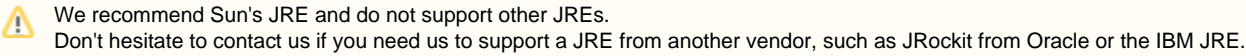

## **Check Java version**

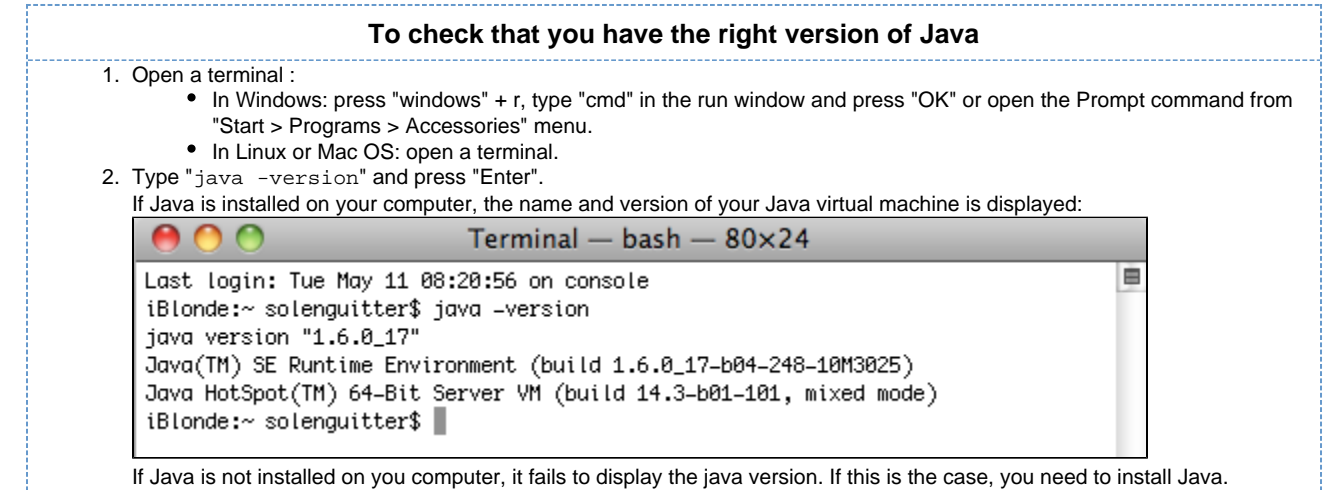

## **Install Java**

#### **For Windows users**

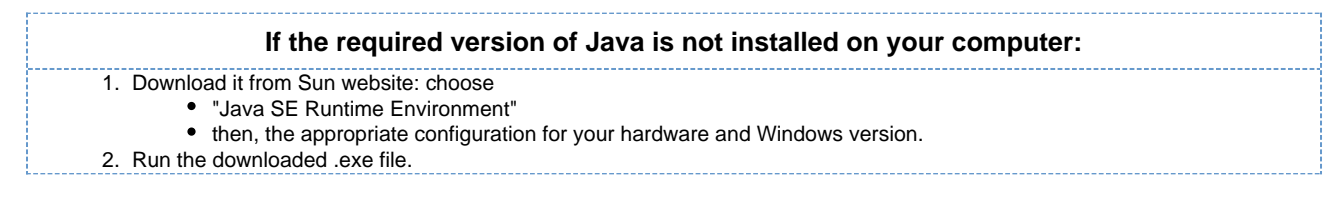

## **For Linux users**

On a modern Linux distribution, you can now install Java 6 with the packaging system of your distribution (using rpm, apt, yum, etc.).

If a JRE or SDK from Sun (or the OpenSDK) is not available for your OS, you can still download it from Sun using the same instructions as for Windows users.

### **For Mac OS users**

An appropriate version of Java should already be installed on your computer if you are using either Mac OS X Leopard (Java 5) or Snow Leopard (Java 6).

Run "export JAVA\_HOME=/System/Library/Frameworks/JavaVM.framework/Home" after having checked it's actually there.

## <span id="page-7-0"></span>**Configuration**

### **Mailbox synchronization**

Synchronization is triggered when the event 'syncMailbox' occurs. Default configuration is available in 'org.nuxeo.cm.schedule' component. The event is programmed for 1 am every day. If you don't need synchronization, you have to remove or modify cm-sync-scheduler-config.xml in templates/cmf/config :

#### Nuxeo Case Management Framework 1.x Documentation Center

```
<?xml version="1.0"?>
<component name="org.nuxeo.cm.schedule.custom.contrib">
<require>org.nuxeo.cm.schedule</require>
   <extension
     target="org.nuxeo.ecm.platform.scheduler.core.service.SchedulerRegistryService"
     point="schedule">
   <documentation>
     Change the frequence of syncMailbox event so it is triggered
     at 01:00am on the last day of every month.
     Details about the cronExpression syntax can be found here:
     [http://www.quartz-scheduler.org/docs/tutorials/crontrigger.html]
   </documentation>
   <schedule id="syncMailbox">
     <username>Administrator</username>
     <password>Administrator</password>
     <eventId>syncMailbox</eventId>
     <eventCategory>cmSync</eventCategory>
     <cronExpression>0 0 1 L * ?</cronExpression>
   </schedule>
   </extension>
</component>
```
## **Synchronization Service**

Default configuration will synchronize user and group directories.

If you need to deactivate one of them, or change the mailbox titles are generated, you need to override default configuration. Simply add an xml file like cm-sync-mailbox-custom-config.xml in your template folder with the following content:

#### Nuxeo Case Management Framework 1.x Documentation Center

```
<?xml version="1.0"?>
<component name="org.nuxeo.cm.service.synchronization.contrib.custom">
   <require>org.nuxeo.cm.service.synchronization.contrib</require>
   <extension
target="org.nuxeo.cm.core.service.synchronization.MailboxSynchronizationService"
point="directoryToMailbox">
   <!-- deactivate user synchronization -->
   <userToMailbox enabled="false" />
   <!-- use a custom title generator for group synchronization -->
   <groupToMailbox>
<titleGenerator>com.company.project.cmf.synchronization.CustomGroupMailboxTitleGenerat
or</titleGenerator>
   </groupToMailbox>
   </extension>
</component>
```
If you need more details on synchronization implementation, please visit [the Mailbox synchronization page](https://doc.nuxeo.com/display/CMDOC1x/Mailbox+synchronization) .

## <span id="page-9-0"></span>**Nuxeo DM and Nuxeo CMF**

## <span id="page-9-1"></span>**Working with the same repository**

#### **Deployment**

Nuxeo CMF is a framework based on Nuxeo Enterprise Platform (EP). That means that all the features available on a Nuxeo DM instance are available or can be easily integrated to CMF.

Despite that, an interesting use case might be to have 2 separate instances , one DM and one CMF running on the same repository. For this configuration, the clustering needs to be enabled on the 2 servers.

The documentation to enable the clustering can be found here: [Nuxeo clustering configuration.](https://doc.nuxeo.com/pages/createpage.action?spaceKey=KB&title=Nuxeo+clustering+configuration)

We also need to have the same document types available on both instances and a common structure of the root documents. For this you need to deploy the following CMF jars on DM:

- nuxeo-case-management-api
- nuxeo-case-management-core
- nuxeo-case-management-lang

By default the , we have the following structure for the Default Domain :

Case Management

-CaseRoots

-MailboxRoots

-SectionRoots

If you need to modify it , in order to make available for example the Workspaces root (as in standard DM), you should ovveride the contentTemplate defined in cm-content-template-contrib.xml and deploy your contribution on both instances.